## Dispatch Scheduling Information on Tickets

Last Modified on 02/02/2022 11:53 am CST

## Entering Scheduling Information - Blending Module

Scheduling information may be entered when creating a Blend Ticket. On the *Blend* tab, use the *Date Scheduled* field, *Time Scheduled* field, and *Priority* drop-down field to enter information that carries into the *Agronomy Work Order* grid in the Dispatch module. Comments may also be entered at this time.

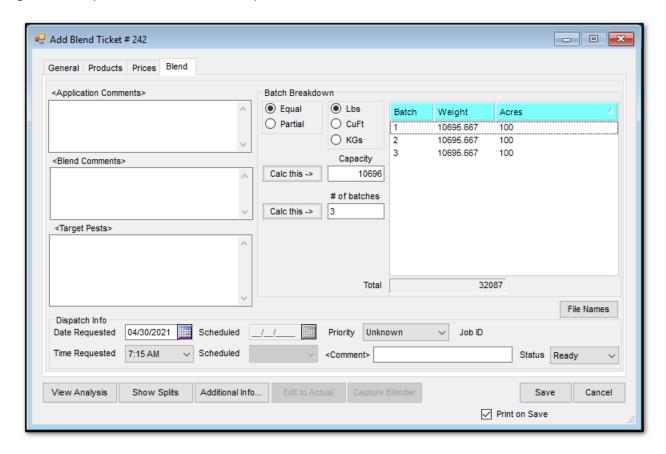

Note: Information added in this area on the EDIT of a Blend Ticket will not update the Agronomy Work Order grid.

## Entering Scheduling Information – Accounting Module

Scheduling information may be entered when creating a Delivery Ticket. On the bottom of the *Delivery Ticket* window, use the *Date Scheduled*, *Time Scheduled*, and *Priority* drop-down fields to enter information that carries into the *Agronomy Work Order* grid in the Dispatch module. Comments may also be entered.

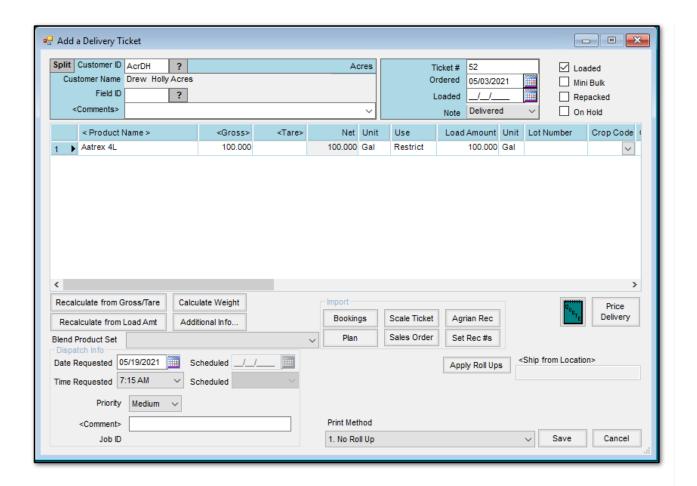